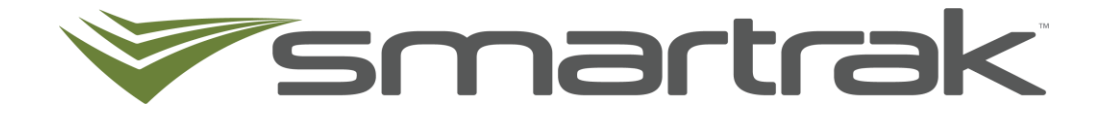

# **Speed Monitoring**

New User Reference Guide

### **Contents**

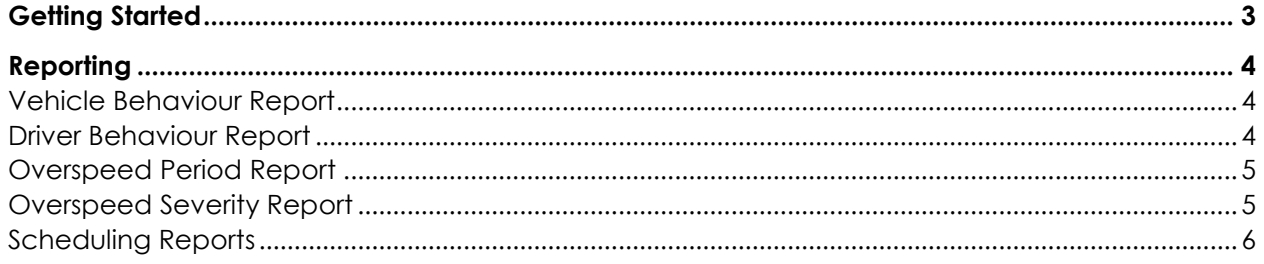

## <span id="page-2-0"></span>**Getting Started**

The purpose of this reference guide is to provide report users with an overview of reports available for monitoring speed. Reports that monitor speeding track a driver's speed against the posted speed limit on the road they are travelling. Speeding events are reported in all speed zones in urban and rural areas. This provides a holistic view of driver behaviour and a more complete tool to understand if drivers are driving safely and lawfully on all roads. The feature provides the means to support real time conversations and responses to driver behaviour.

As all speeding events are recorded, including events when a vehicle is slowing down / speeding up between speed zones, there will be a lot of events appearing on your Map and reporting. Other changes to note include;

- Polling occurs every 20s instead of 5s but is still above the industry standard of a minute.
- Smartrak must enable your ability to track against the posted speed limited and this is done on a company basis, not vehicle by vehicle, meaning all vehicles in your fleet are either using thresholds or posted speed limited as the basis for speeding events.
- Trucks speed limit of 95km/hr are not taken into consideration when displaying speeding events.
- To maintain the accuracy of reporting, road speed information is uploaded from CoreLogic (NZ) or Tom Tom (AU) on a periodic basis. If the posted road speed changes for a road in the interim it will not be associated with that road and reported until a map update is complete.
- When reported, speeding periods go through a banding process which splits the periods into 5km buckets. A speeding event will appear as one event on the Map but if the driver accelerates through several 5km boundaries it will appear as separate entries on the Overspeed Report. This ensures less frequent but more extreme incidents of over-speeding are captured and aren't hidden due to averaging.

#### **How is speeding recorded?**

Speeding events are the difference between the posted speed limit for a road and the speed at which the driver is travelling.

## <span id="page-3-0"></span>**Reporting**

The following reports reflect reporting against the posted speed limited;

- Vehicle Behaviour Report
- Driver Behaviour Report
- Overspeed Period Report
- Overspeed Severity Report

#### <span id="page-3-1"></span>*Vehicle Behaviour Report*

The Vehicle Behaviour Report details the number of daily excessive speed or G-Force events for selected vehicles.

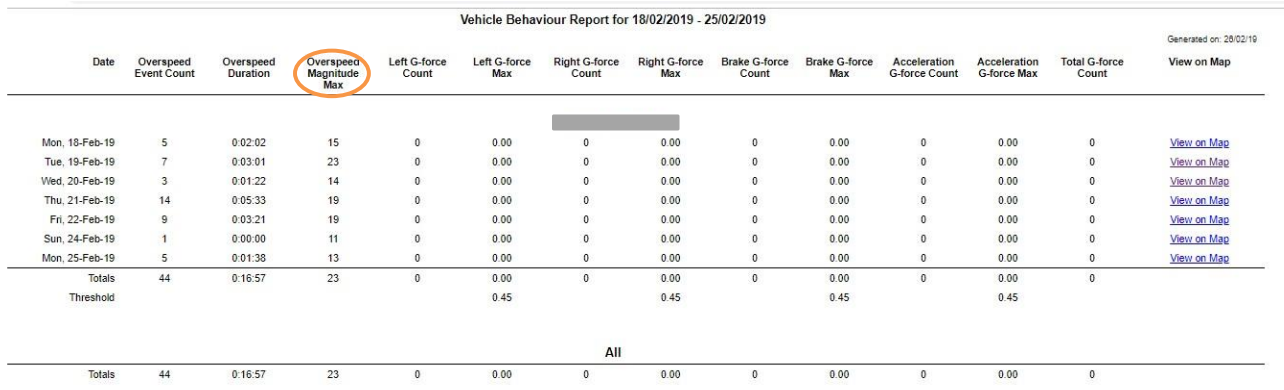

• **Overspeed Magnitude Max** – the maximum km/hr above the posted speed limit the vehicle travelled across all speeding events on a given day.

#### <span id="page-3-2"></span>*Driver Behaviour Report*

The Driver Behaviour Report details the number of daily excessive speed and G-Force events for each driver of the selected vehicles. The driver information is pulled from the pool booking record for the time the incident occurred or the driver name configured on the Resource Info page in admin.

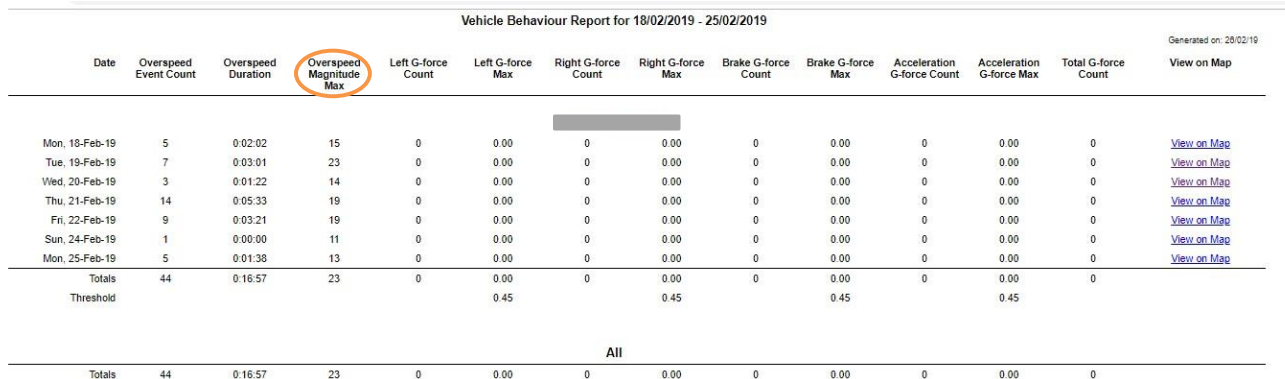

- **Overspeed Magnitude Max** the maximum km/hr above the posted speed limit the driver travelled across all speeding events on a given day.
- Please note the total under this column is reporting the Maximum Overspeed value for the driver within the reporting period, not a total Magnitude.

### <span id="page-4-0"></span>*Overspeed Period Report*

The Overspeed Period Report shows the individual periods where resources were speeding.

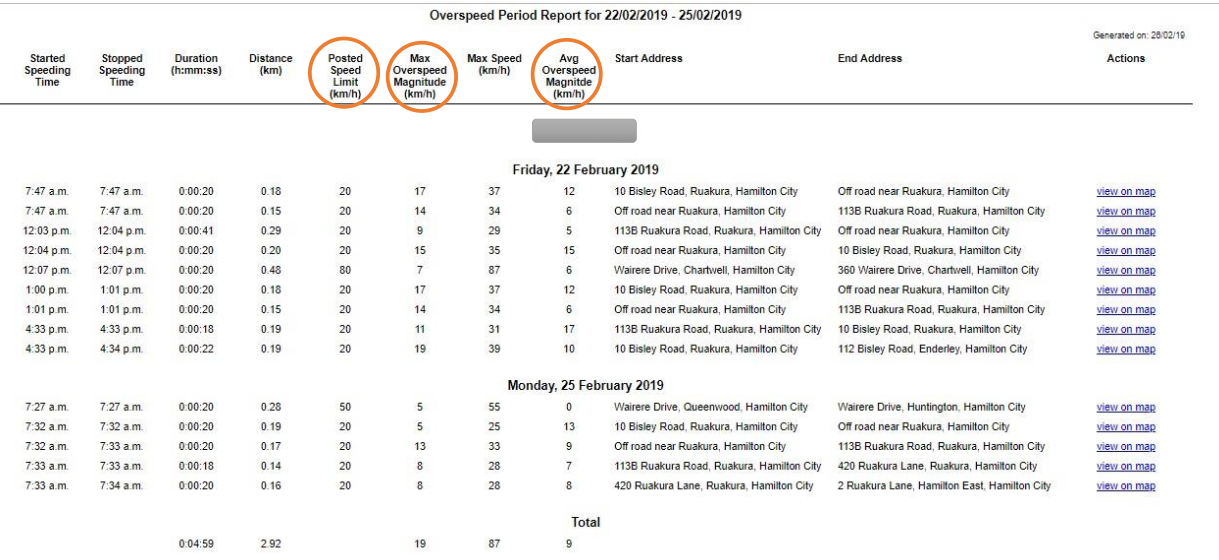

- **Posted Speed Limit** speed limit for the road the speeding offence took place.
- **Max Overspeed Magnitude** amount in km/hr the driver is travelling above the posted speed limit.
- **Average Overspeed Magnitude** the average speed, above the posted speed limit, of the duration of the overspeed period.

#### <span id="page-4-1"></span>*Overspeed Severity Report*

The Overspeed Severity Report looks at the total % of time and % of distance the driver spent speeding, during the reported period, to understand the scale of the driver's speeding behaviour.

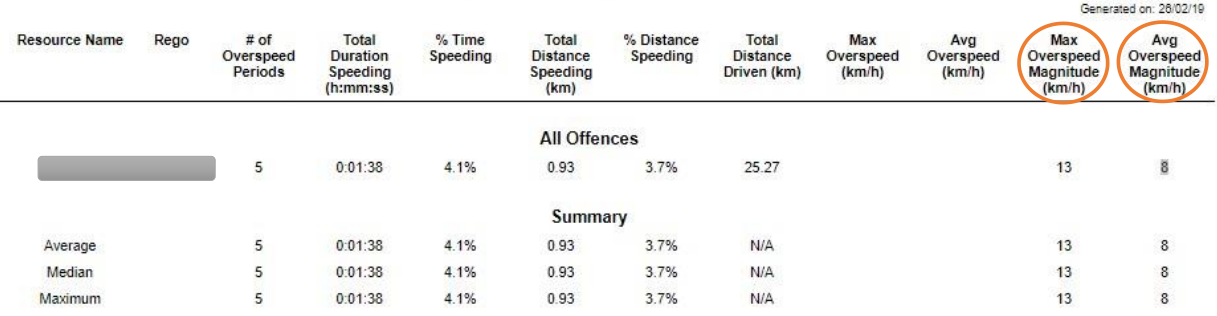

Overspeed Severity Report for 25/02/2019

#### • **Max Overspeed Magnitude –** the maximum km/hr above the posted speed limit the driver travelled across all speeding events on a given day.

• **Average Overspeed Magnitude** – the average speed, above the posted speed limit, of the duration of the overspeed period.

### <span id="page-5-0"></span>*Scheduling Reports*

Reports can be scheduled to be received by email on a regular basis.

- Log on to Smartrak and navigate to Reports
- Select the required Report Type from the drop-down list & change the Type from One-Off Report to **Saved Report**
- Edit the Report Name to make it easy to identify eg Weekly Vehicle Behaviour
- Select the Date Range for the report Previous Day, Week or Month
- Select **On** to enable the automatic emailing of the report, and here you can edit when the report is emailed to you
- Select Resources individually by clicking on them until they turn blue or click Select All
- Select **Save Report** to set this up as a scheduled report
- To edit Saved Reports, select the **View Saved Reports** link at the top of the reports page

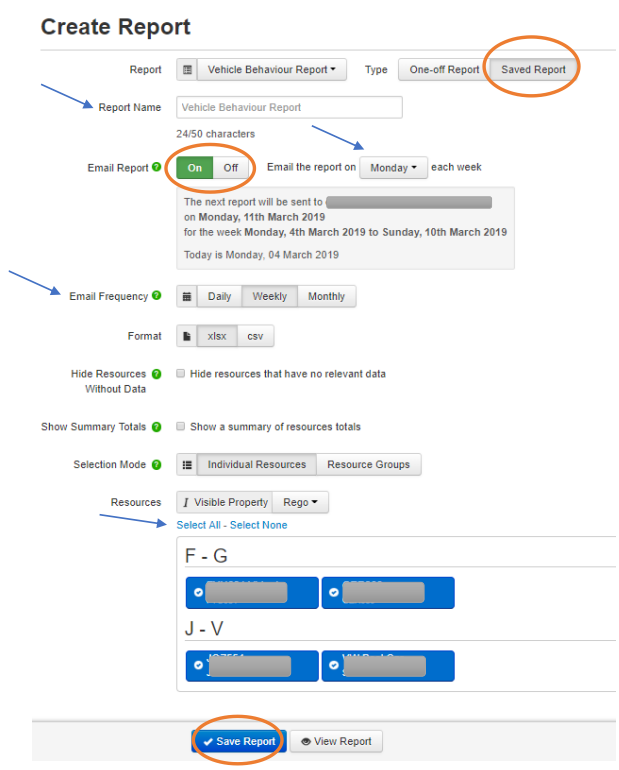